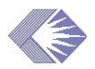

# **Internet Assisted Review Focus Group**

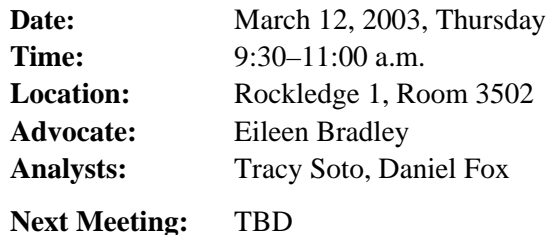

### **Action Items**

- 1. (Tracy Soto, Daniel Fox) Investigate the addition of a SEP service field to the Verify NIH Support for (name of person) screen.
- 2. (Tracy Soto, Daniel Fox) Add the panel name to the Maintain Profiles Detail View screen.
- 3. (Tracy Soto) Post the Reviewer Create Account Process on the Web site.
- 4. (Tracy Soto) Contact Patty Austin regarding turning the Reviewer Create Account Process into an on-line tutorial.
- 5. (Tracy Soto) Set up the next meeting and send a notification to the group.
- 6. (All) Send email to Tracy Soto and Daniel Fox regarding your thoughts on file size limits for the Meeting Materials and list of type of document (file types) and descriptions.

### **Attachments**

- New List of Meetings: http://era.nih.gov/Docs/list\_of\_meetings\_for\_SRA\_Screen\_Shot.pdf
- Placement of and language for Score reminder text: [http://era.nih.gov/Docs/Placement\\_of\\_and\\_language\\_for\\_Score\\_reminder\\_text.pdf](http://era.nih.gov/Docs/Placement_of_and_language_for_Score_reminder_text.pdf)
- Reviewer Create Account Process: http://era.nih.gov/Docs/reviewer\_create\_account\_new\_screens.pdf
- Proposed Reviewer emails for reviewers with accounts in Pending Rywr or Pending NIH statuses: [http://era.nih.gov/Docs/Commons\\_email\\_messages\\_2\\_new\\_reviewer\\_emails.pdf](http://era.nih.gov/Docs/Commons_email_messages_2_new_reviewer_emails.pdf)

### **Helpdesk**

Tracy Soto reported that three people will be added to the Helpdesk staff and the hours will be extended on April 1. The new weekday hours will be 7 a.m.–8 p.m. Helpdesk hours also will extend to six hours on Saturday, covered by two people—four hours each and a two-hour overlap.

Once this is in place, Tim Twomey will investigate the need for Helpdesk coverage on Sundays and on certain holidays that are not generally observed outside the government, e.g., Presidents Day, Veterans Day.

# **Data Quality**

Tracy said that Tim Twomey has dedicated one government staff on-site to triage account requests. The government on-site person will do simple requests and QRC (the contractor) will do the more complicated requests. For the first few days implemented, this has resulted in the 370 account requests that were backlogged to be reduced to 97.

### **Screens**

Tracy reviewed the changes to IAR.

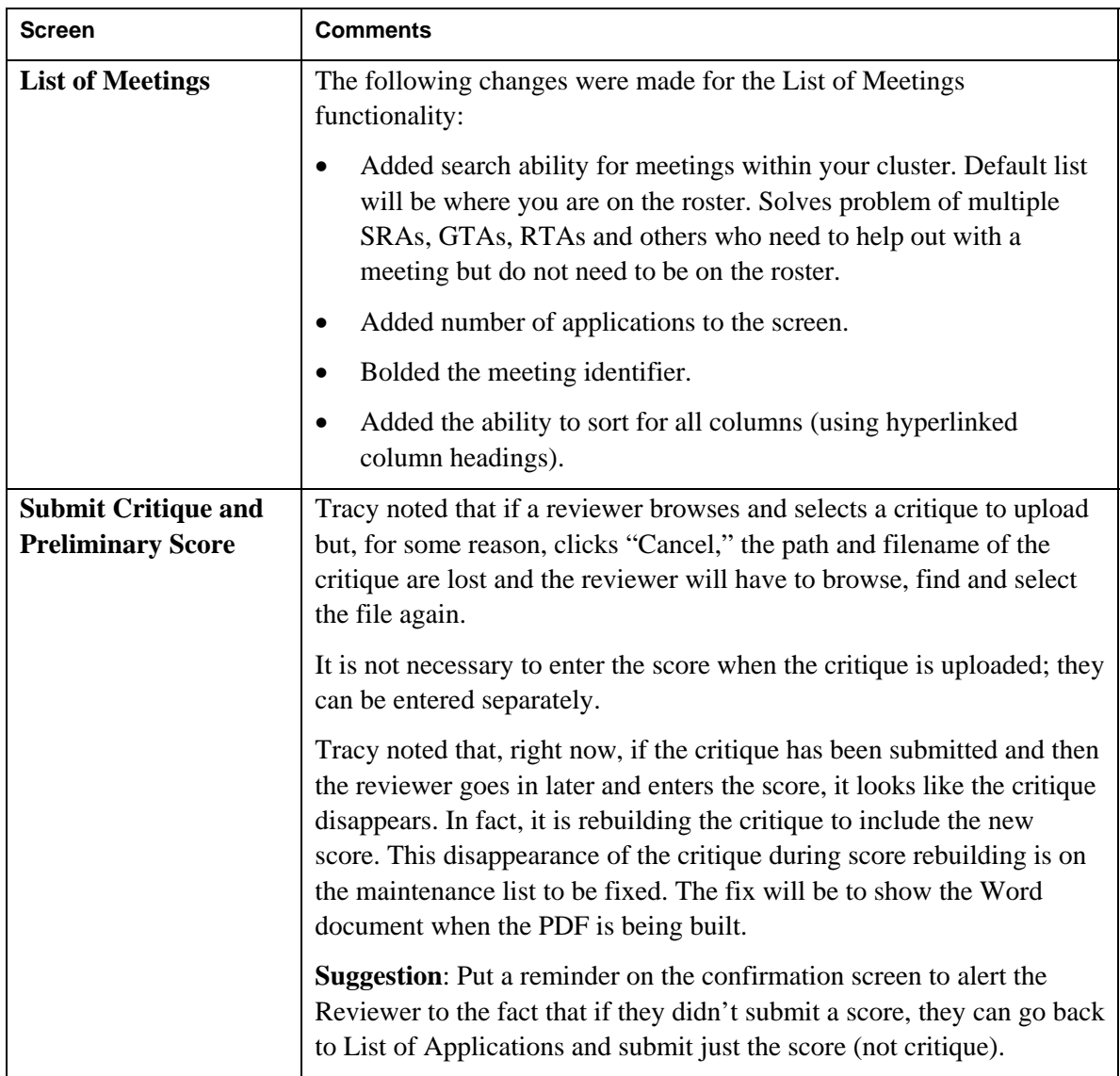

# **Reviewer Create Account Process**

Tracy showed the screens that accompany the following steps that a reviewer must take to create a Commons account:

- SRA enables Reviewer (this triggers email to be sent to those reviewers who do not have a Commons account)
- Reviewer clicks on URL in email.
- Reviewer fills in form and clicks Continue.
- Reviewer verifies data on NIH Support page. There is an optional screen, Add NIH Support, that the Reviewer can fill in at this time. It was pointed out that there is no place to enter Special Emphasis Panel (SEP) service.

#### **Action: (Tracy Soto, Daniel Fox) Investigate the addition of showing SEP service on the Verify NIH Support for (name of person) screen.**

*Note*: The group agreed that on the Add NIH Support page, the terms for grant number components like Type and Activity are not clear enough and that a hint or sample line or descriptions should be added.

- Reviewer clicks either "Correct" or "Incorrect;" then clicks Continue Account Request.
- Reviewer verifies data; then clicks Continue Account Request.

*Note*: Change "two business days" to a longer period on the Complete Account Request screen.

Reviewer sees final Welcome to the Commons screen.

*Maintain Profiles Summary View*—This is the screen that data quality staff uses for Commons account approvals.

*Maintain Profiles Detail View*—Add the panel name to this screen.

#### **Action: (Tracy Soto, Daniel Fox) Add the panel name to the Maintain Profiles Detail View screen.**

*Passwords***—If** the Signing Official (SO) at an institution signed up their Principal Investigators (PIs), the SO may not have communicated the username and password they used to sign them up to the PI. SRAs can instruct their reviewers to either contact their SO for assistance or use the Commons Forgot Password utility located directly under the login box on the Commons home page. Reviewers only need to know their username and email address, which the SRA or GTA can supply for them (it is available in the Control Center).

It also was suggested the Commons username be displayed in the Person Module (Person Admin, Edit Profile) next to Com Link to Profile (PERM, PROV) so SRAs and GTAs can see the Username in Peer Review instead of always having to go to IAR Control Center.

#### **Action: (Tracy Soto) Notify the analyst for Person Module about displaying the username in the Person Module.**

*Pending Accounts—If a Reviewer's account status is pending, and they are enabled, the email* they receive is misleading. The email currently sent by IAR will assume that since Reviewer has a Commons username that they must have an active account. This is incorrect—Review could have a pending reviewer or pending NIH status.

*Reject Account Request*—Should the Reviewer review the data and find a few things missing, the data should still be approved and the Reviewer should continue with the process. If the Reviewer hits "Reject Account Request" because something is missing, the system ends the process and disables the Reviewer from the meeting.

**Action: (Tracy Soto) Post the Reviewer Create Account Process on the Web site.** 

**Action: (Tracy Soto) Contact Patty Austin regarding turning the Reviewer Create Account Process into an on-line tutorial.** 

# **IAR Requirements**

The group addressed IAR requirements, numbers 21–41 at the meeting. This table shows the changes and priorities the group agreed upon.

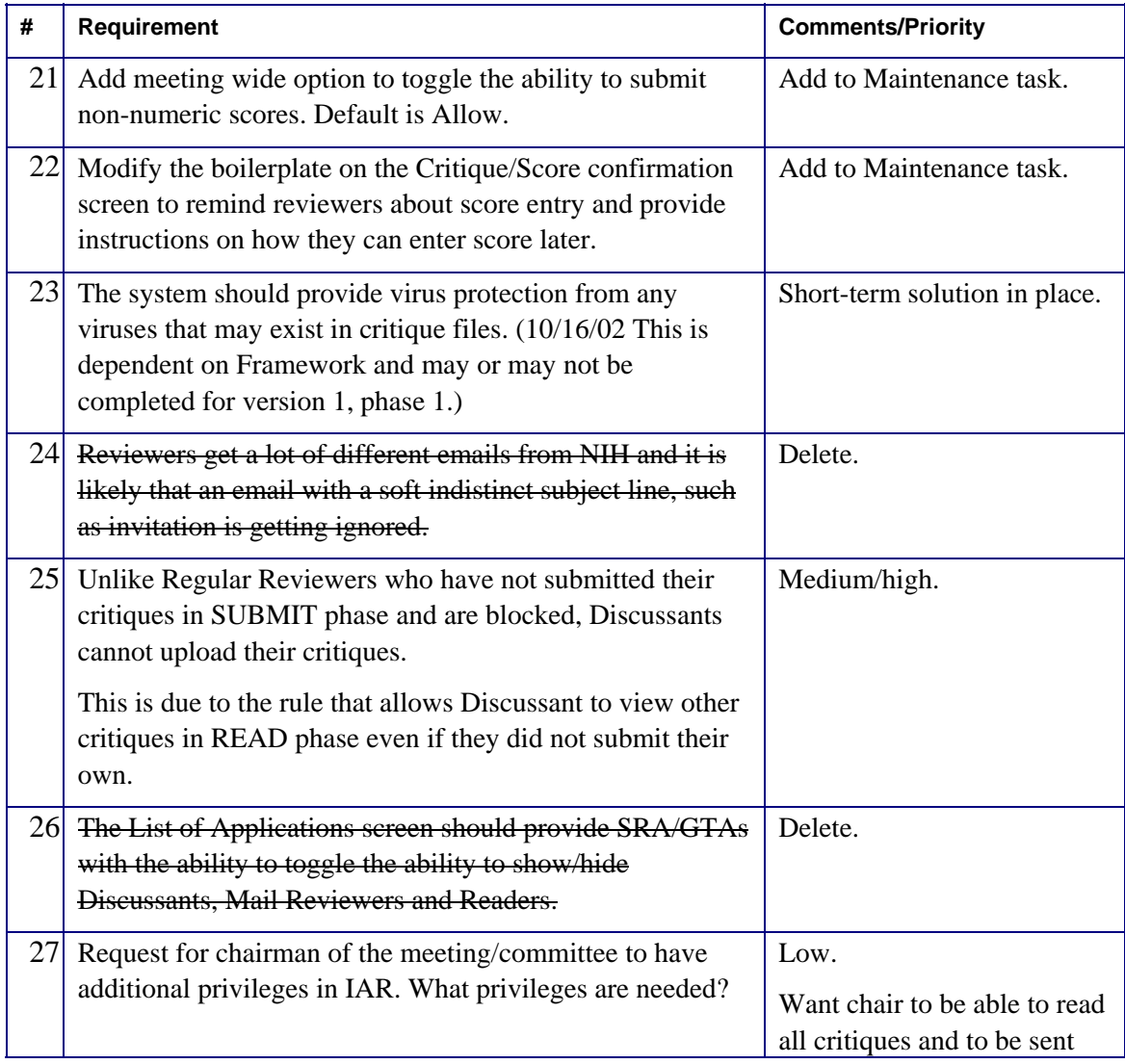

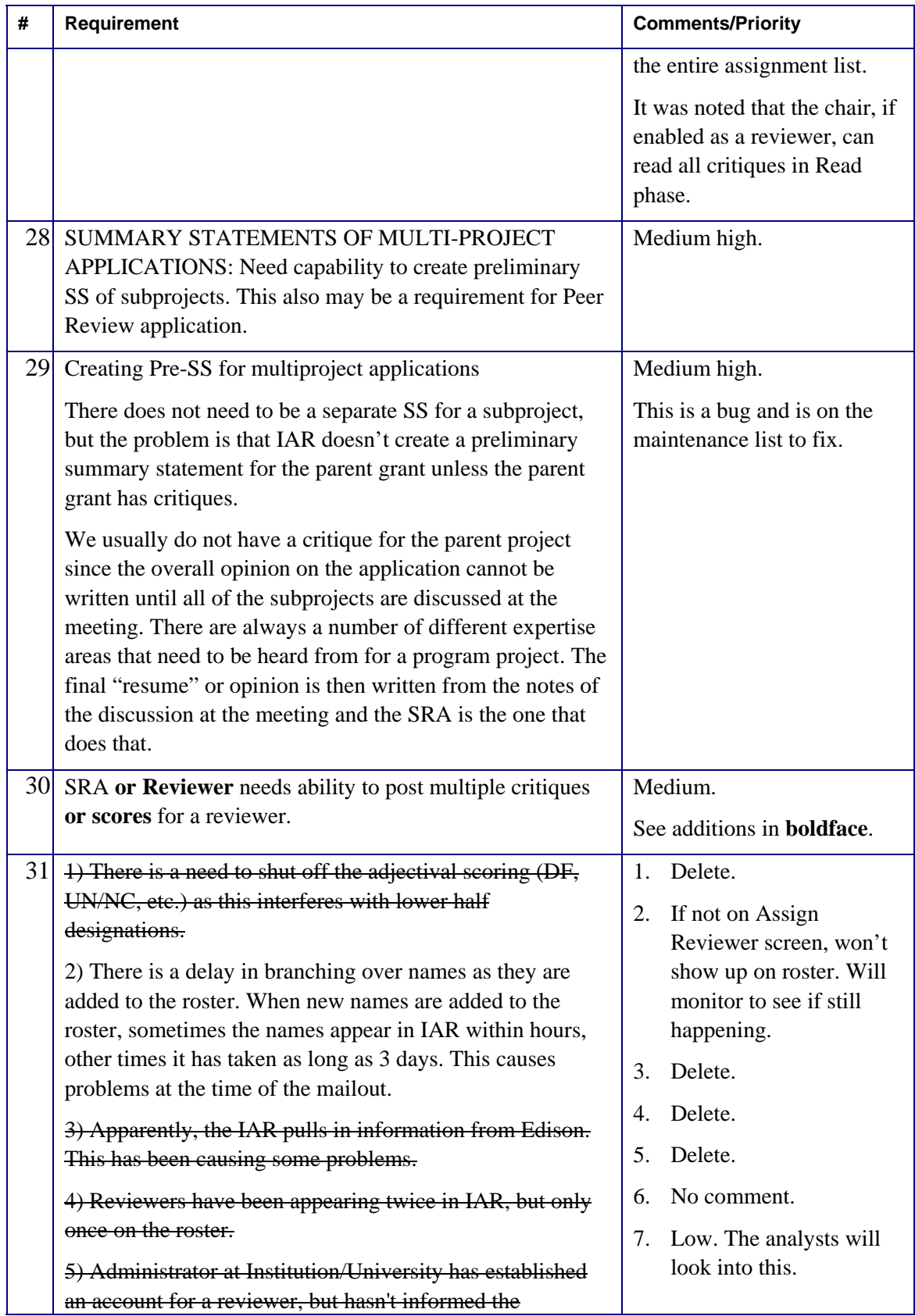

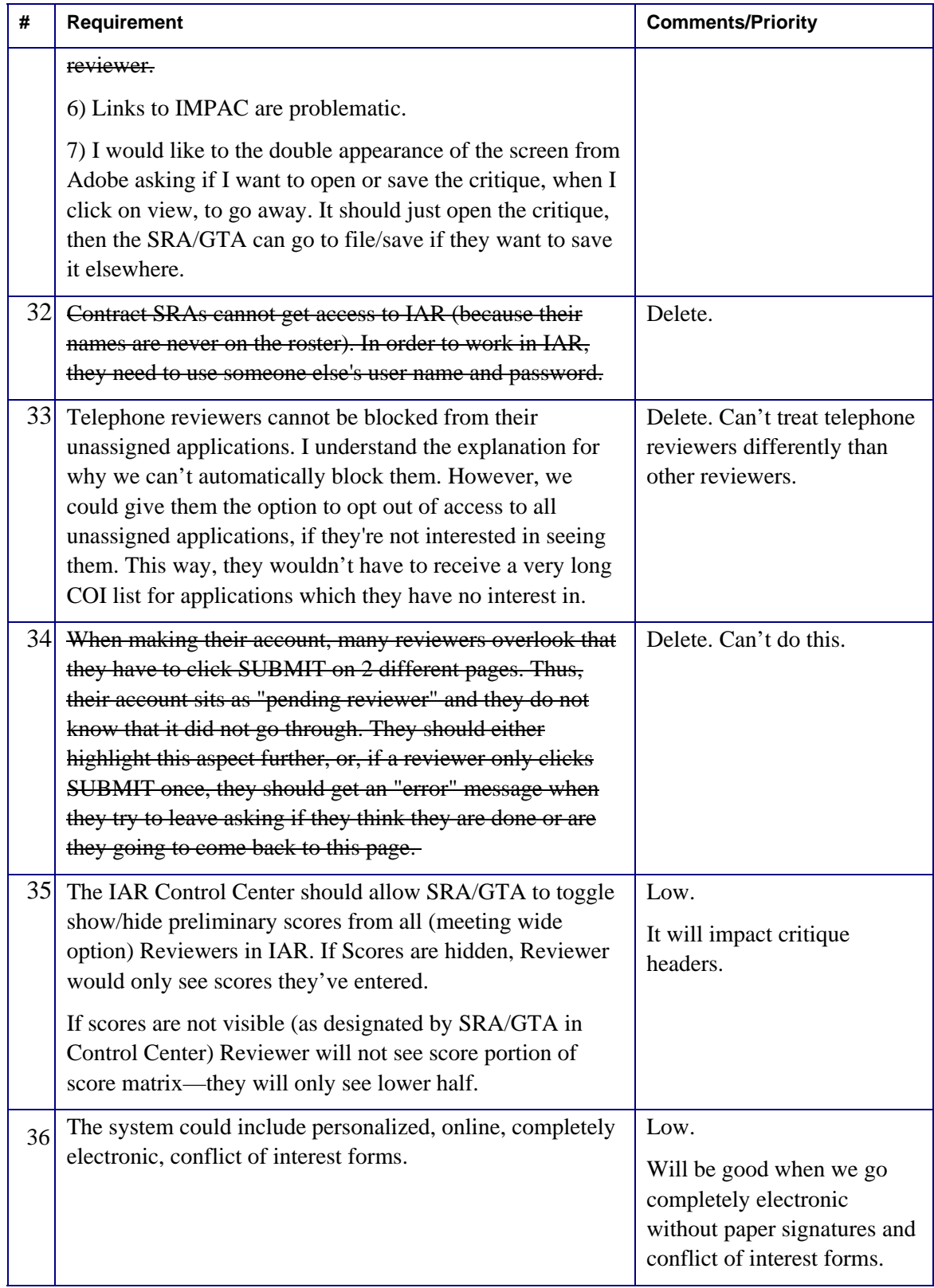

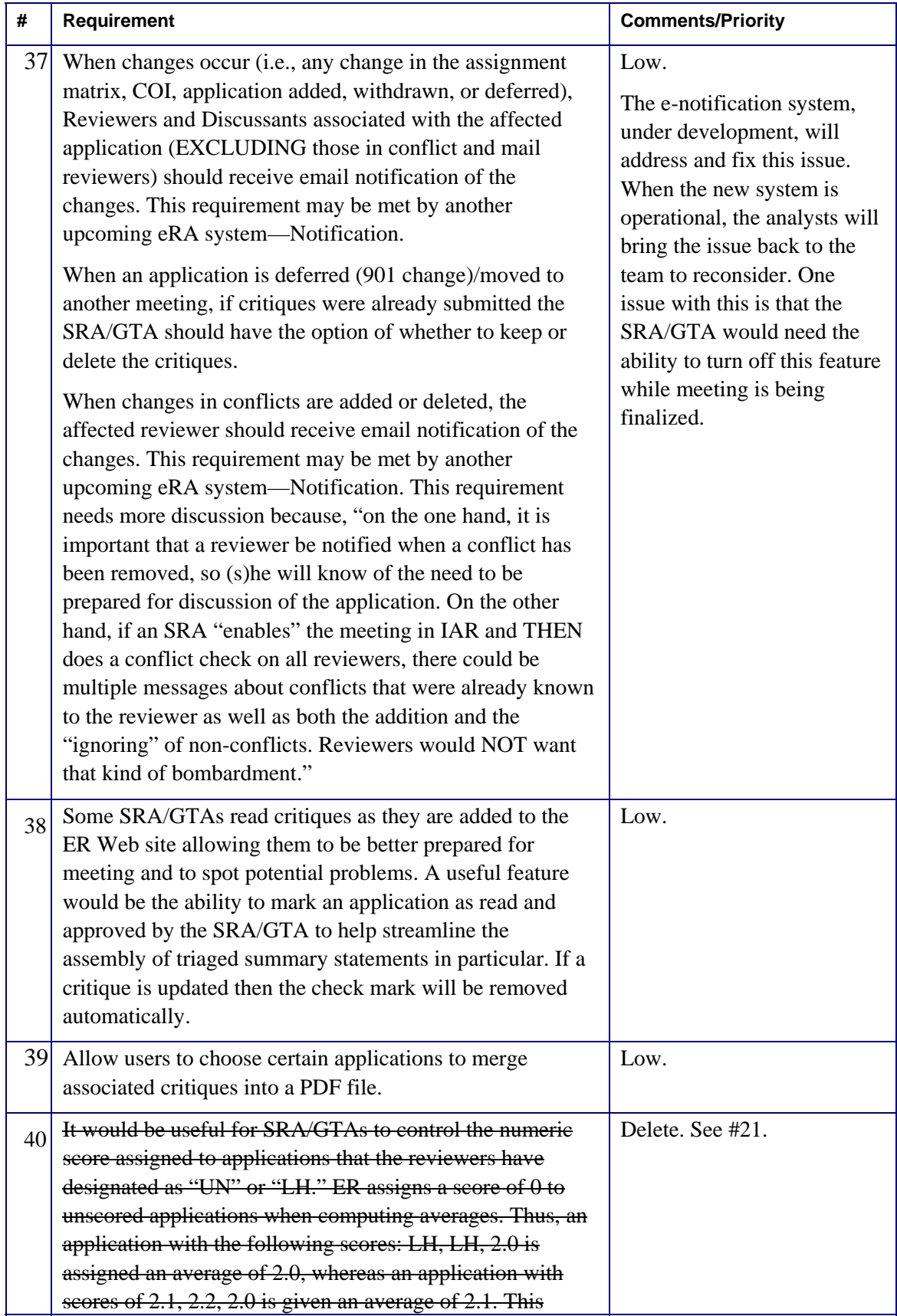

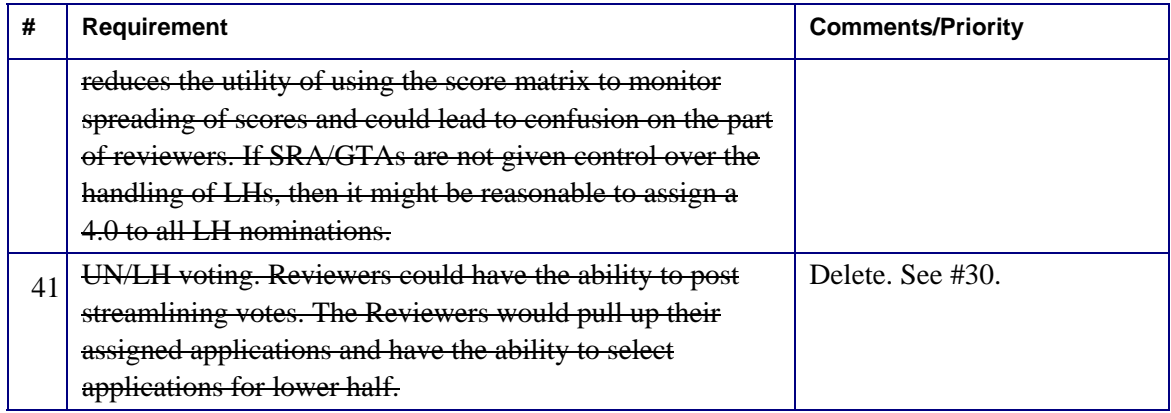

# **Next Meeting**

Tracy will set up the next meeting and send a notification to the group. The focus of that meeting will be the rest of the requirements. Everyone is asked to bring the same requirements list with them and be prepared to discuss and rank the rest of them. A few copies with track changes enabled will be available at the next meeting for those who missed this meeting.

**Action: (Tracy Soto) Set up the next meeting and send a notification to the group.** 

### **Attendees**

David, Bobbie (CSR) David, Tracey (CSR) Dinterman, Kathy (CSR) Fox, Daniel (NGIT) Hannah, Judy (NHLBI) Hindi-Alexander, Michele (AHRQ)

Moen, Laura (NIHMS) Petrosian, Art (CSR) Pham, Phuong (NCI) Pike, Brian (NIGMS) Richters, John (NINR) Seppala, Sandy (LTS/PCOB) Sheridan, Peter (NIMH)

Siegert, Mark (OD) Sinnett, Ev (CSR) Soto, Tracy (OD) Tatham, Thomas (CSR) Thee, Linda (CSR) Wojcik, Brian (NCI)